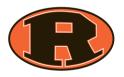

Welcome Ridgewood Families to our new online student registration **OneView**. We are very excited to launch the online record keeping and you will be too! Below you will find a set of instructions to help you begin this process.

**EVERY** parent will need to create an account regardless if you have a student <u>returning</u> to school **OR** you are a <u>first time student/parent to the district</u>.

The OneView Parent Portal is located on the district website: <u>www.ridgewood.k12.oh.us</u> under Student & Parents. You will see the OneView registration link.

| eSchoolView OneView Portal |                      |                      |                           | Personal Information                                |                                                                 |
|----------------------------|----------------------|----------------------|---------------------------|-----------------------------------------------------|-----------------------------------------------------------------|
|                            |                      |                      | Your First Name:          |                                                     |                                                                 |
|                            |                      |                      | Your Last Name:           |                                                     | ]                                                               |
|                            |                      |                      | Your Email Address:       |                                                     | ]                                                               |
|                            |                      |                      | Alternate Email:          |                                                     | (If provided, we will copy this email on all messages sent out) |
|                            |                      |                      | Contact Phone:            |                                                     | (If provided, we can use to speak with you if needed)           |
|                            | parent login         | helpful links        | Your Registration Status: | Please Select                                       | ✓                                                               |
|                            |                      | Forgot Credentials   |                           | Account Access Information                          |                                                                 |
| Create A New Account       |                      | Contact The District | Parent Login ID:          |                                                     | ]                                                               |
|                            |                      | Frequent Questions   | Parent Password:          |                                                     | (Known only to you - do not share)                              |
|                            | LOGIN LOST PASSWORD? |                      | Confirm Password:         |                                                     | ]                                                               |
|                            |                      |                      | Forgot Password Question: |                                                     | (Used to verify your identity if needed)                        |
|                            |                      |                      | Forgot Password Answer:   |                                                     | ]                                                               |
|                            |                      |                      | PIN Code:                 | (Please provide a pin code for additional security) |                                                                 |
|                            |                      |                      |                           | Register & Begin Go Back                            |                                                                 |

**Create A New Account** – Click and complete the personal Information.

**Parent Log In ID** – this will be your **USERNAME** when you log in to maintain your child's information.

Parent Password – this is unique to you.

**PIN CODE** – You create this 4-digit code – This is extremely important.

## Notice Helpful Links to the right of the log in for future needs.

Once you have completed all the required fields – For families with <u>returning</u> students you may begin to complete your <u>'Back to School' forms</u>.

Follow the instructions provided.

Let's get started!